## 知 IMC告警过滤的解决办法

[PLAT](https://zhiliao.h3c.com/questions/catesDis/228) [页面访问](https://zhiliao.h3c.com/questions/catesDis/391) **[韦家宁](https://zhiliao.h3c.com/User/other/45926)** 2020-03-12 发表

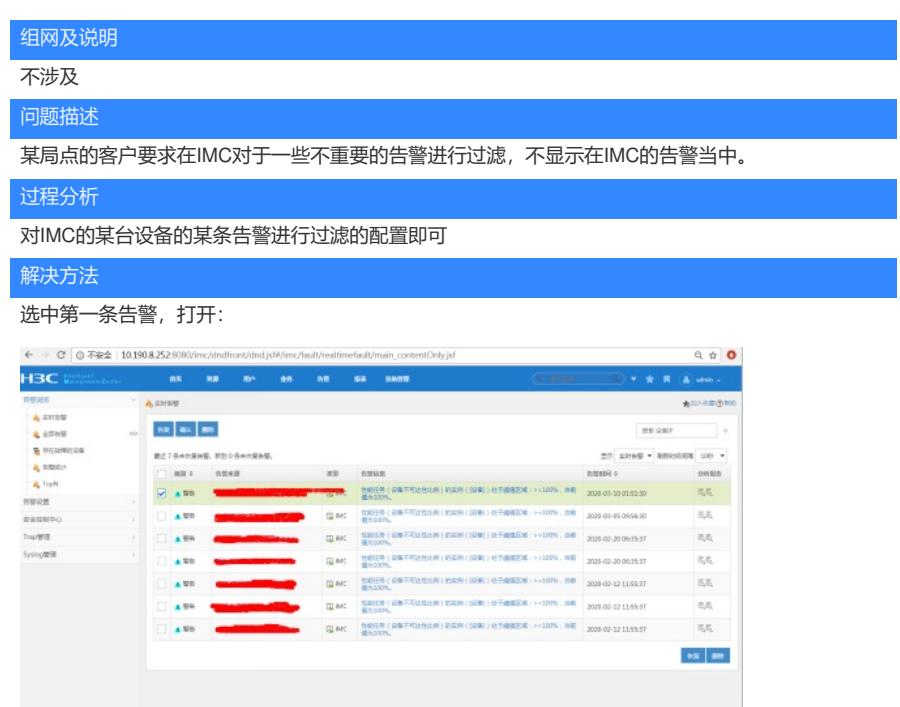

## 点击右边的"过滤该告警"

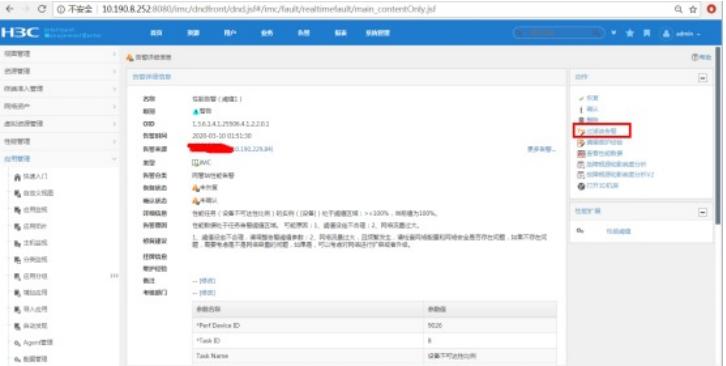

设置过滤的名称、设备、时间。设置完成后点击确定:

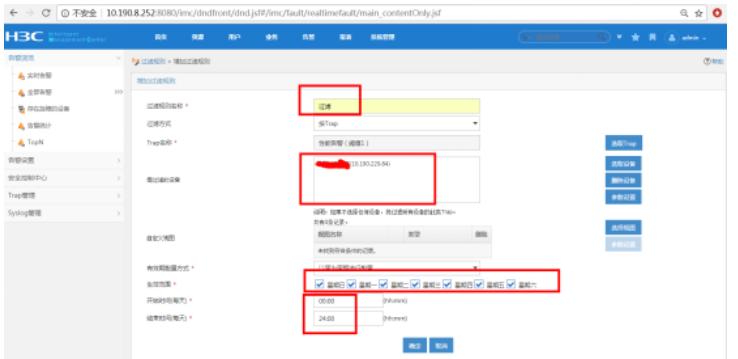

添加完成:

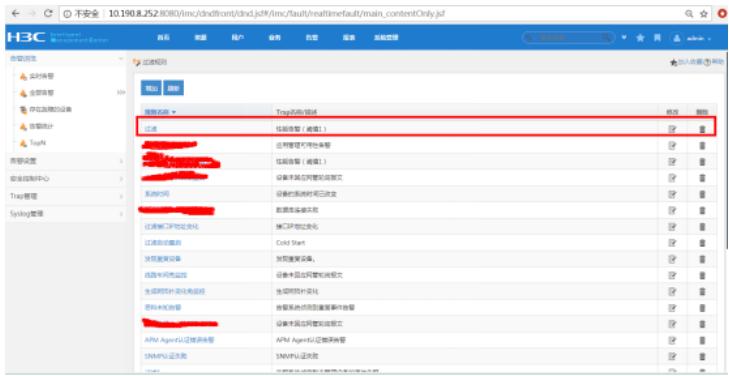